## **Video to USB2 Frame Grabber Option Model 900-39 (Now Installs in the Model 900C/CE Monitor Cabinet)**

The Model 900-39 Frame Grabber converts the analog RS-170 video signal into an uncompressed image data stream. The Frame Grabber is installed in the Model 900C/ CE monitor cabinet. The image stream output connects via a USB–B cable to a feedthrough USB-A connector on the rear of the Model 900C/CE monitor cabinet. A 3 meter USB-N to USB-A cable is included to connect the Frame Grabber output to your PC. Included with this product is a USB footswitch that connects to the PC and is used for triggering hands-free image capture.

The Frame Grabber software runs under Windows and MAC operating systems and is provided via a download. To install the Frame Grabber software:

• Download the latest image capture software at: http://

www.theimagingsource.com/en\_US/support/ downloads/

- Install the device driver for *The Imaging Source*
- *Video-to-USB Converters*
- Install the image capture software *IC Capture, Image Acquistion*
- Connect the USB cable from the 900C/CE to the PC.
- Launch the software on your PC.

After the Frame Grabber is detected, select OK to view the captured image on your PC monitor. With the IC Capture software you can see the live video image and save single images from the converter as BMP or JPG image files. You can also fetch sequences of single images from the converter and save

them as automatically enumerated image files.

## **Add the External Frame Grabber to Model 900 Legacy Units**

Legacy Model 900 Edge Profile Comparators (Model 900A/AE and 900B/BE) can be upgraded with an external

version of the Frame Grabber (part number 900-38). The external unit provides the same image capture functionality as the internal Frame Grabber. It includes video and USB cabling, USB footswitch, and The Imaging Source software for capturing images from the Model 900 on your PC.

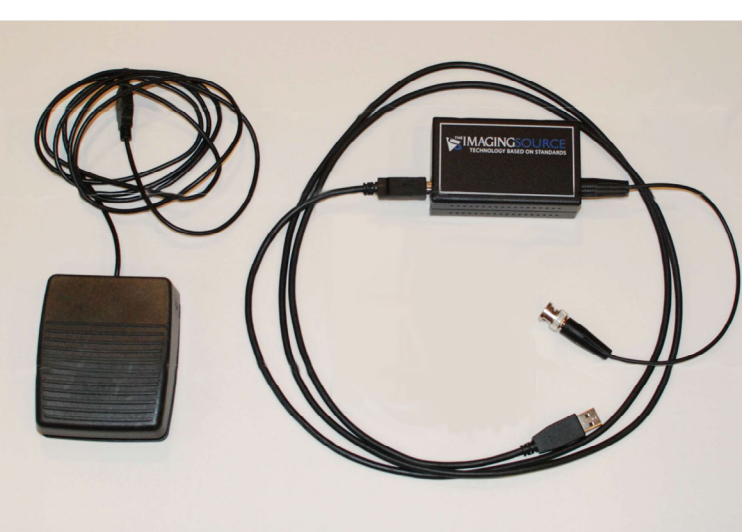

**PO Box 580** 34 Post Road North Hampton, New Hampshire 03862

Tel: 603.964.1818

www.hlinstruments.com

USA